# Inhalt

. . . . . . . . . . . . . . .

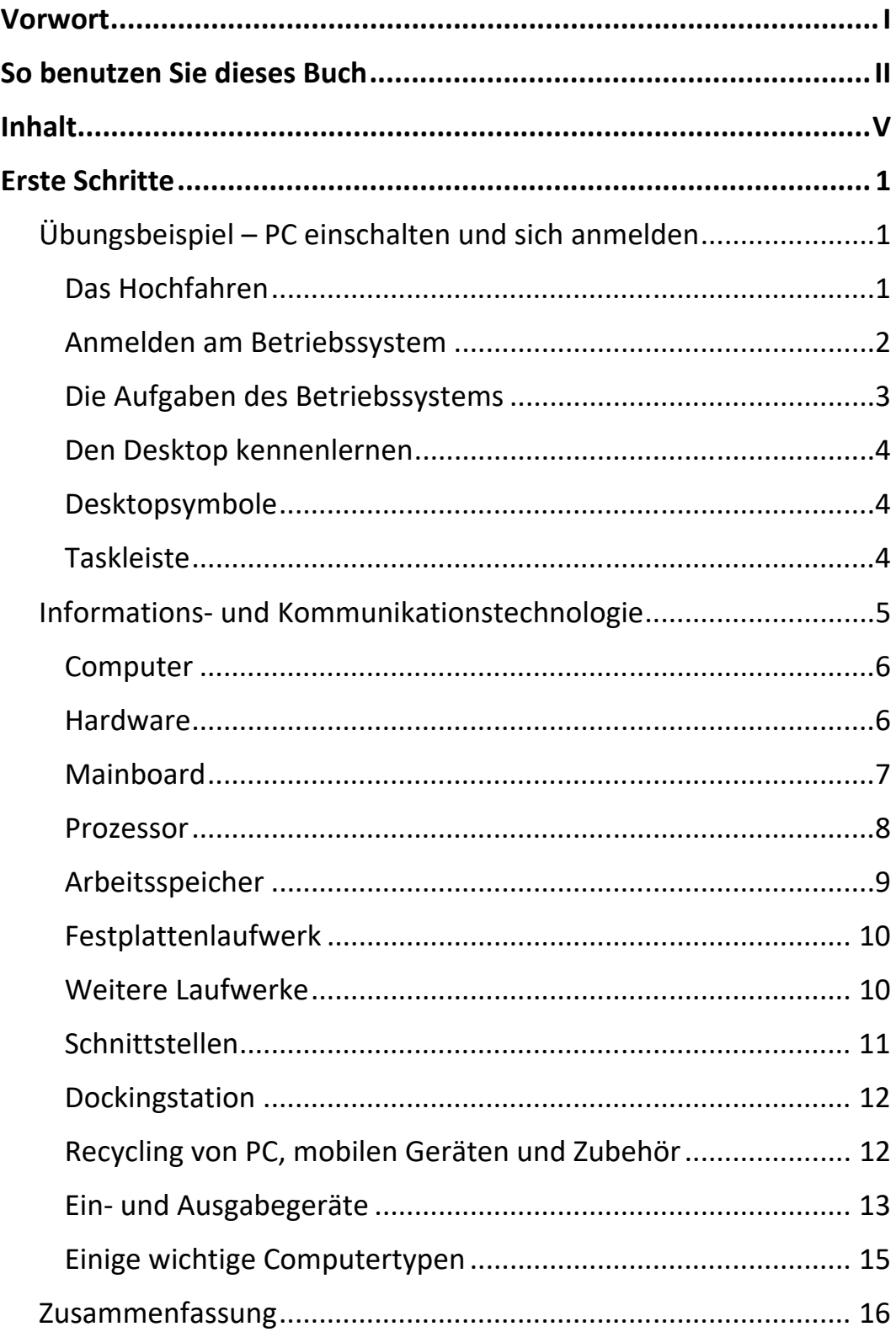

 $\|\|$ 

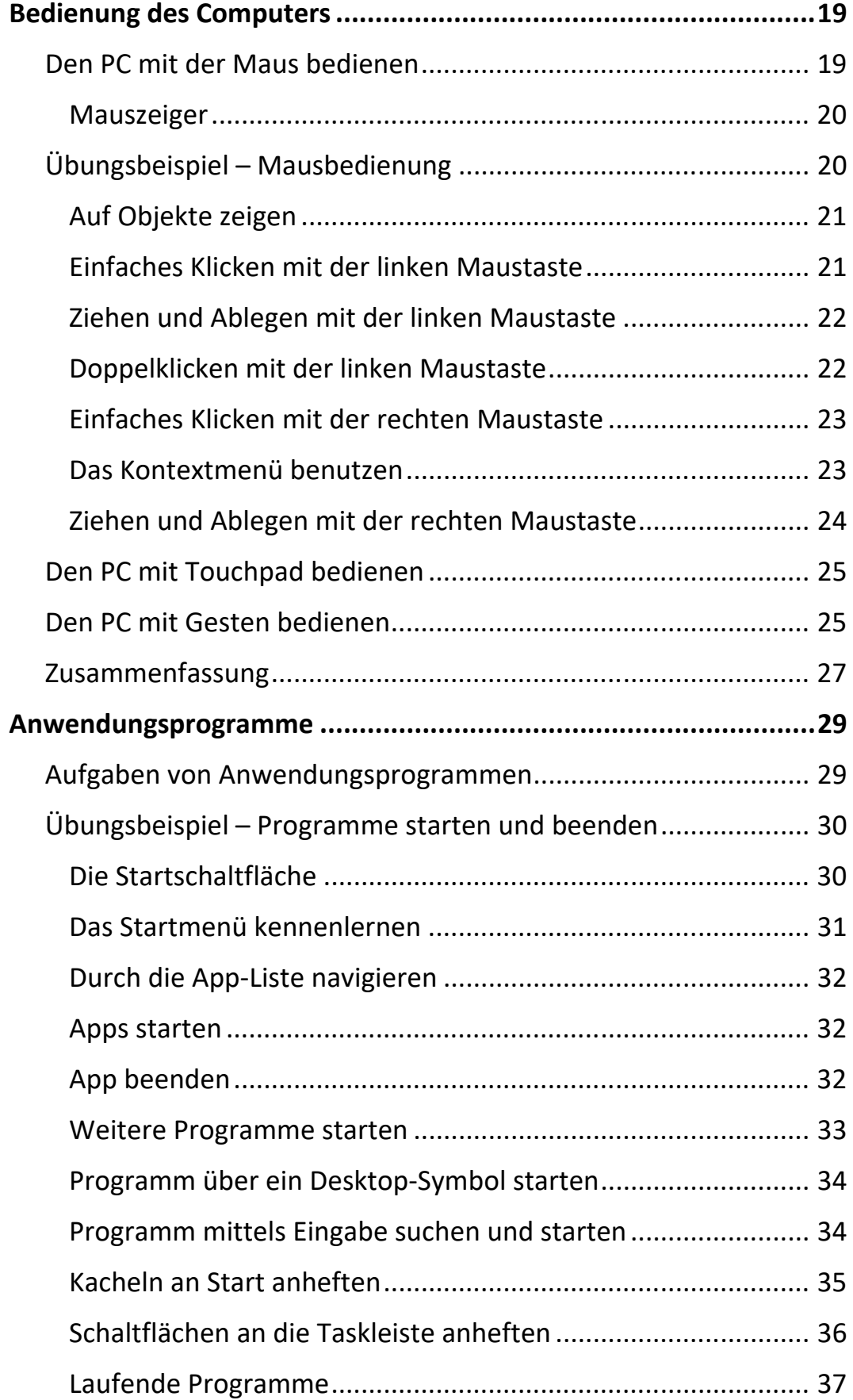

Ш

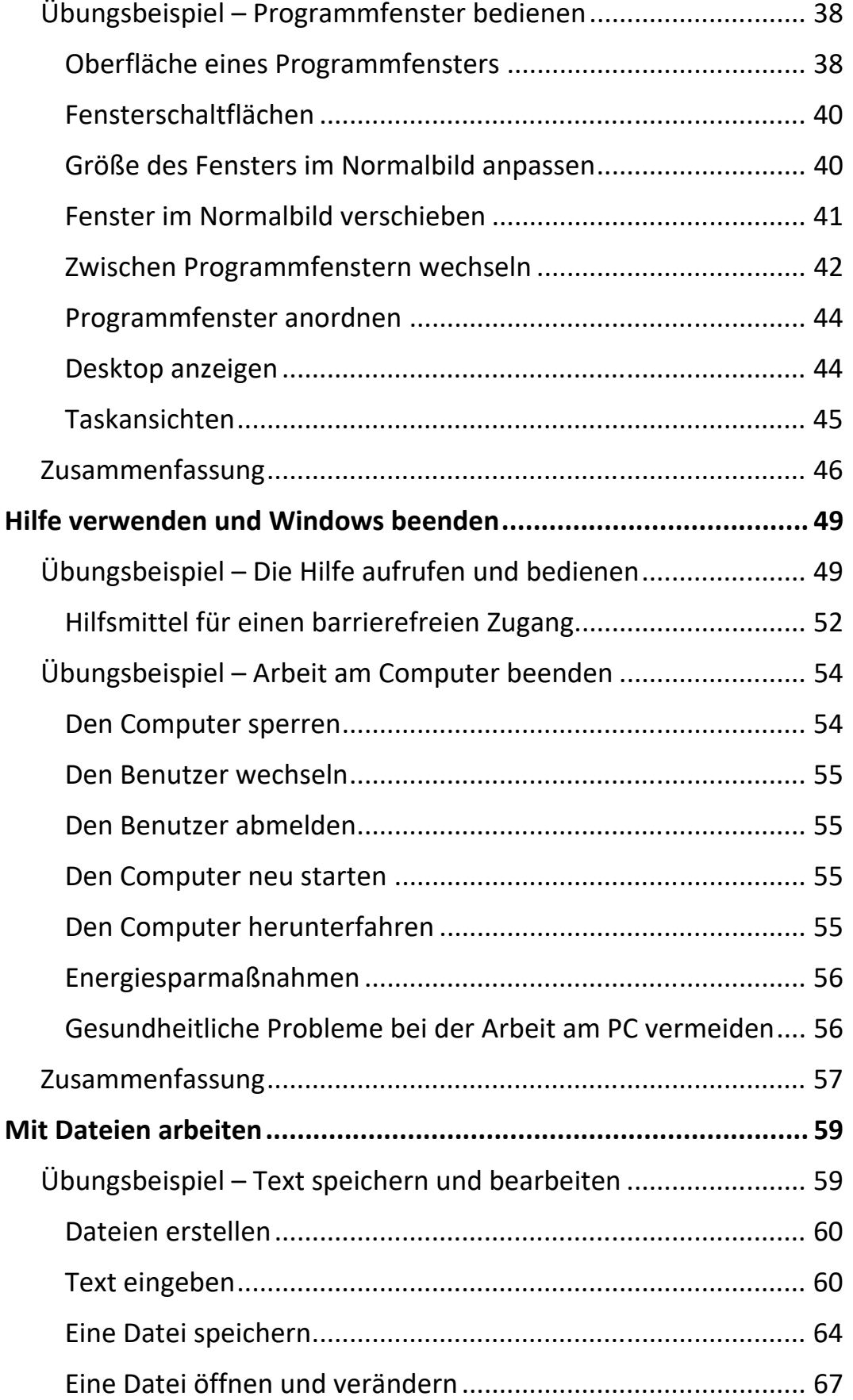

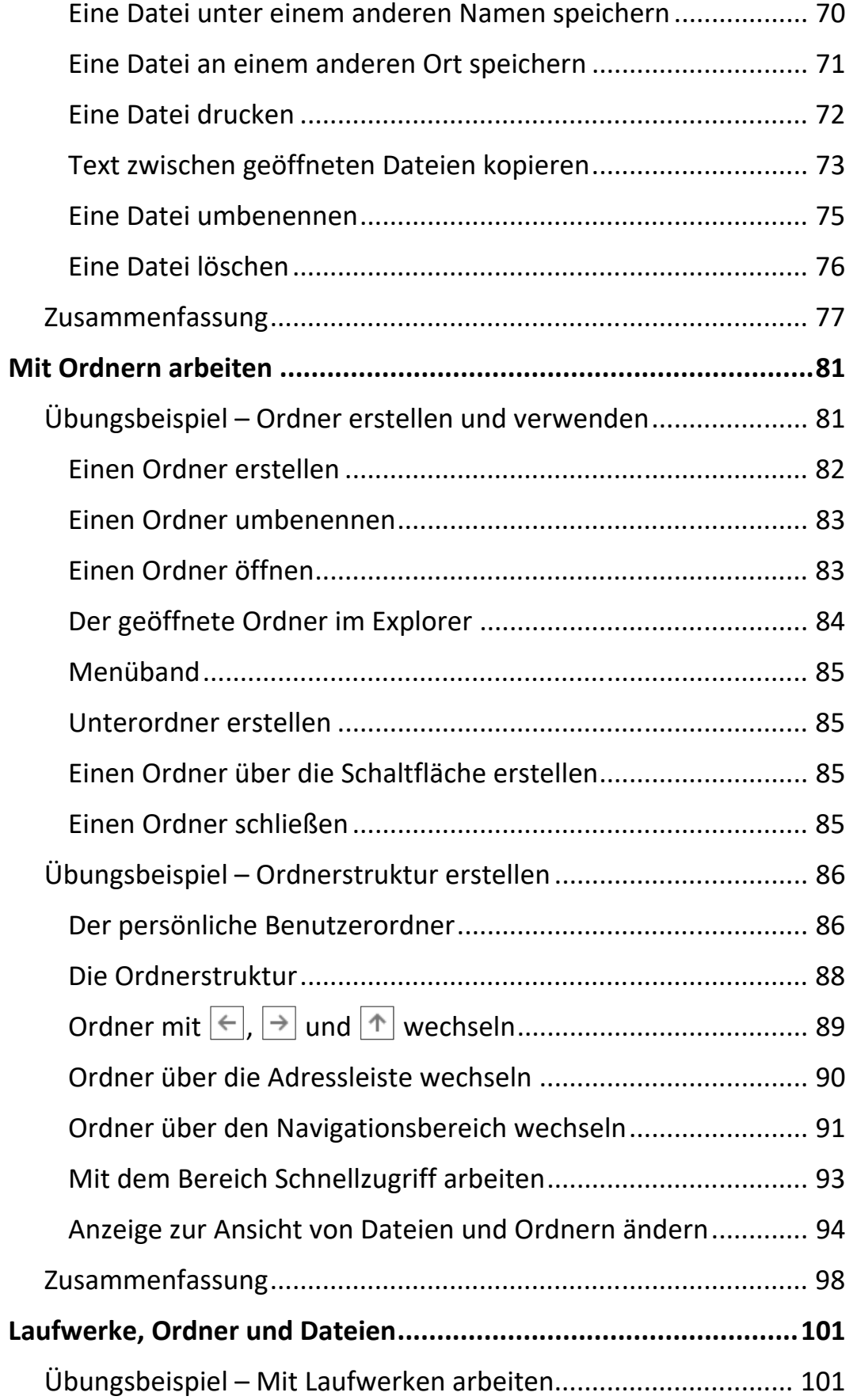

 $\mathbb{H}$  .

 $\mathbf{m}$ 

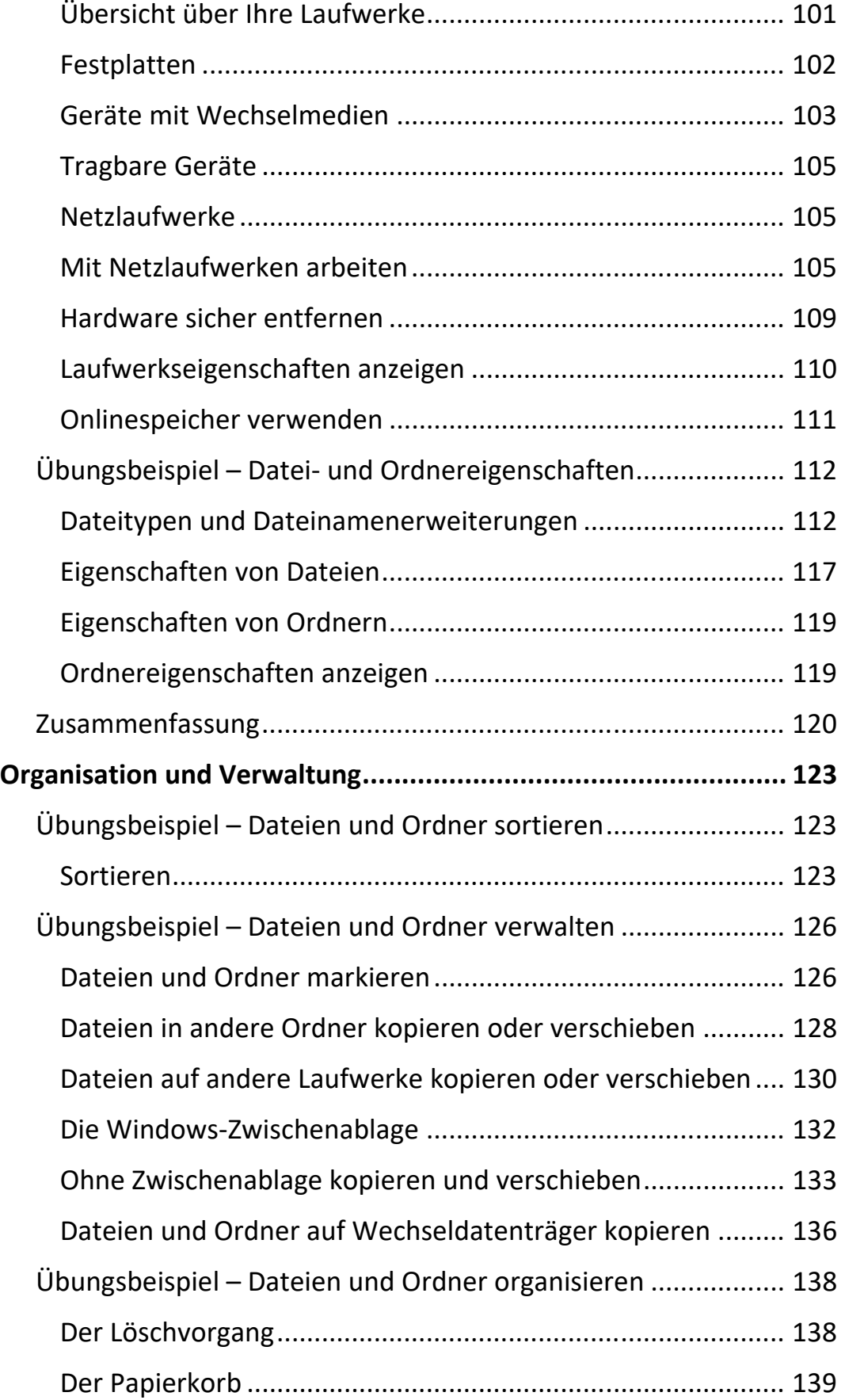

 $\parallel \parallel$ 

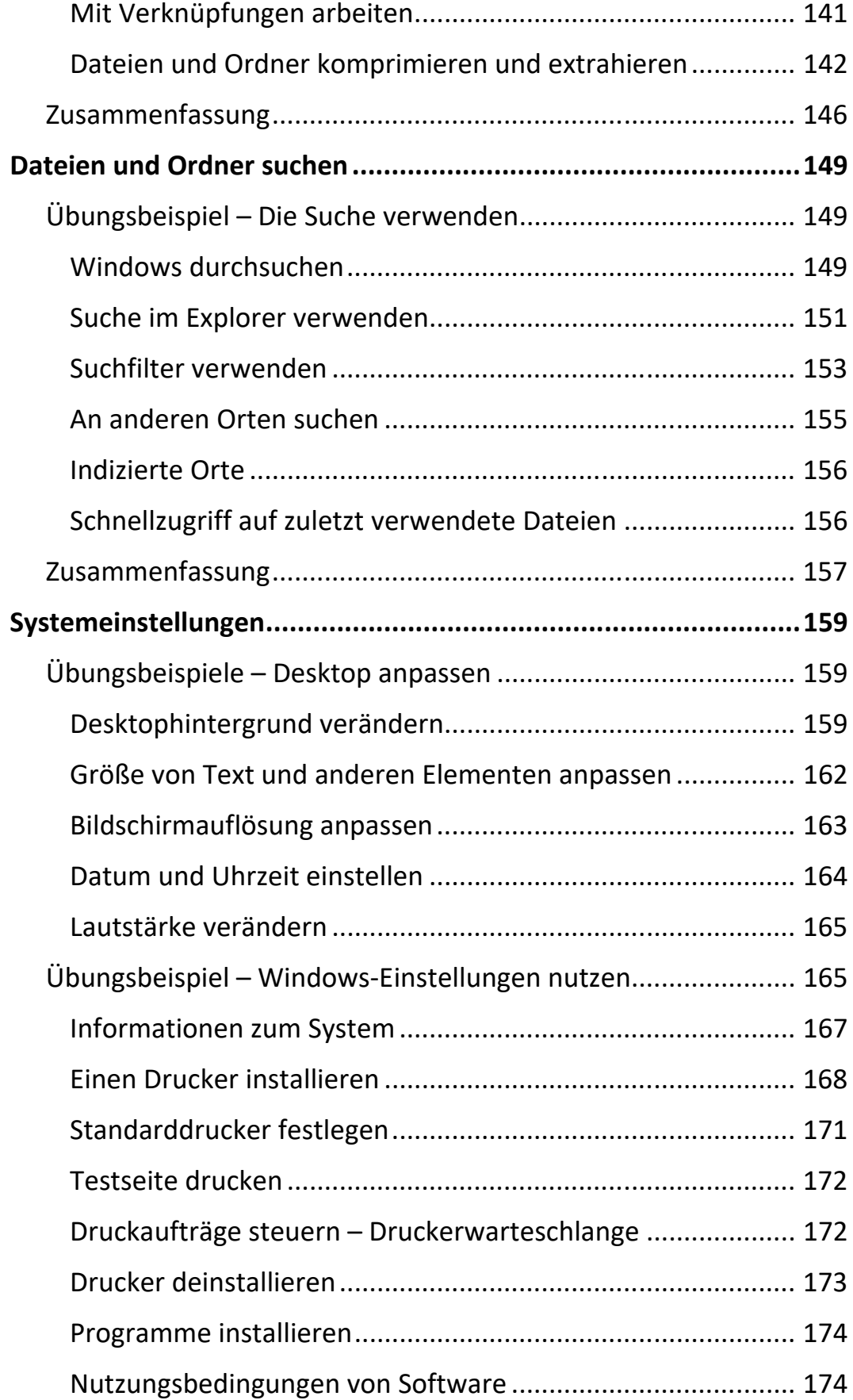

 $\overline{X}$ 

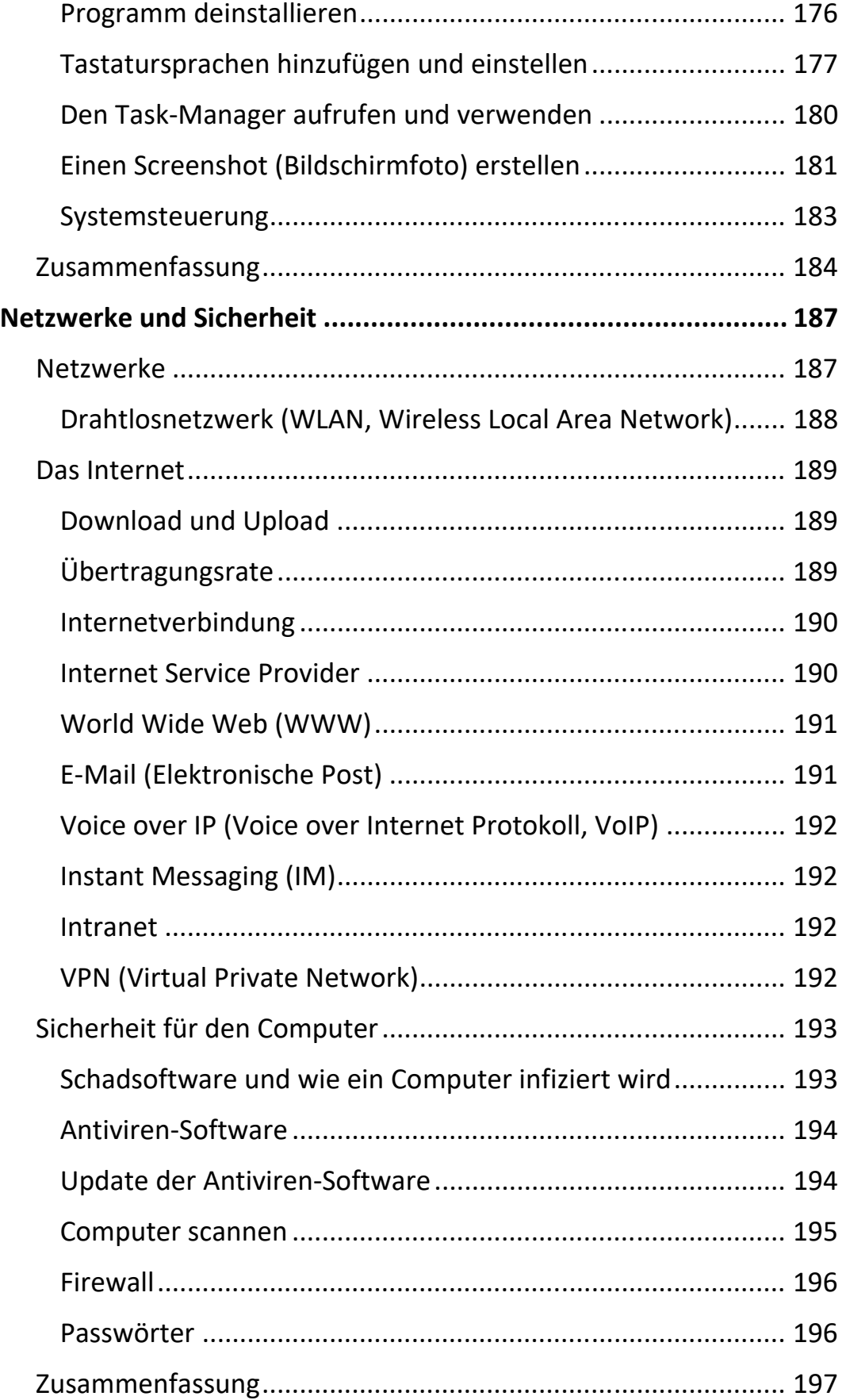

 $\mathbb{H}$  .

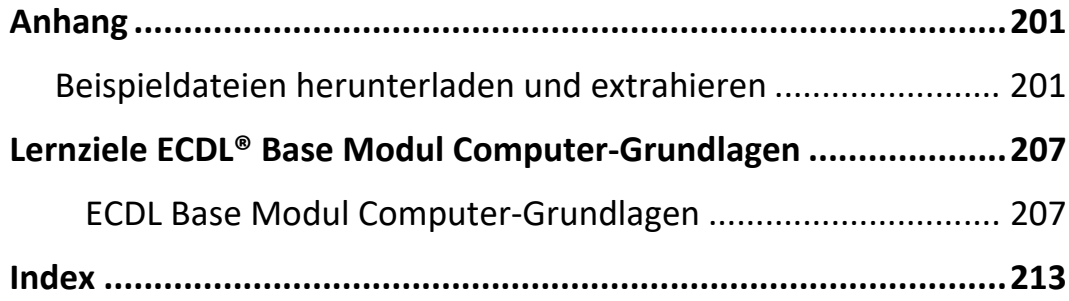

# **Erste Schritte**

Sie beginnen Ihre Arbeit am Computer damit, dass Sie die erforderlichen Geräte einschalten und sich anmelden. Sie werden den Startvorgang beobachten und die Anmeldeseite kennenlernen. Für weiteres Arbeiten werden Sie sich mit einem Benutzerkonto und einem Kennwort anmelden und die Windows Oberfläche kennenlernen.

Außerdem erfahren Sie wichtige Grundlagen über die Informations- und Kommunikationstechnologie und Computerhardware allgemein.

# **Übungsbeispiel – PC einschalten und sich anmelden**

## **Lernziele:**

- Computer einschalten
- Anmeldeseite kennenlernen
- Benutzerkonto auswählen und sich anmelden
- Desktop kennenlernen

#### **Schritt für Schritt:**

## **Das Hochfahren**

Betätigen Sie den Ein/Aus Schalter an Ihrem PC, um den Computer einzuschalten. Ein Computer führt zuerst einen Selbsttest durch und erst nach einiger Zeit wird das Betriebssystem geladen. Mit einem Fachausdruck wird dieser Vorgang auch *Hochfahren* oder *Booten* genannt. **Schritt 1**

Wenn Sie mit einem Laptop arbeiten, schaltet sich der Monitor automatisch ein. Bei einem Standgerät müssen Sie dafür sorgen, dass der Monitor eingeschaltet ist. Ein Monitor kann sich im Stromsparmodus (*Stand By*) befinden, erkennbar meist an einer gelben Kontrollleuchte vorne am Gerät. Aus diesem Modus "erwacht" der Monitor selbst, wenn Sie den PC einschalten. Falls der Monitor aber nach der letzten Benutzung abgeschaltet wurde, muss er an seinem eigenen Ein/Aus Schalter funktionsbereit gemacht werden. Schalten Sie nun, falls notwendig, den Monitor ein. **Schritt 2**

# **Anmelden am Betriebssystem**

**Schritt 3**

Beobachten Sie den Startvorgang und warten Sie, bis Windows Ihnen den bunt illustrierten *Sperrbildschirm* anbietet. Wenn Sie einmal mit der linken Maustaste klicken, zeigt Ihnen das Betriebssystem eine *Anmeldeseite*, die alle registrierten Benutzer links unten abbildet.

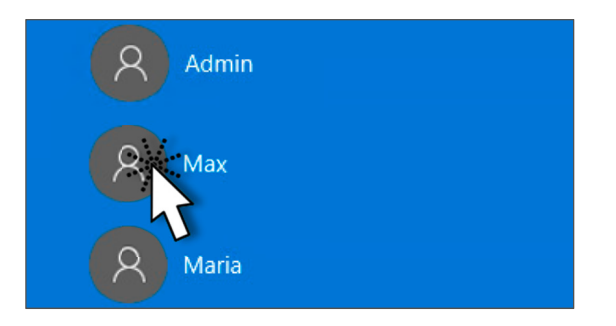

#### Klicken Sie auf das Bild Ihres *Benutzerkontos*. Falls Ihrem Benutzerkonto ein *Passwort* zugewiesen ist, geben Sie im erscheinenden Textfeld das korrekte Kennwort ein. **Schritt 4**

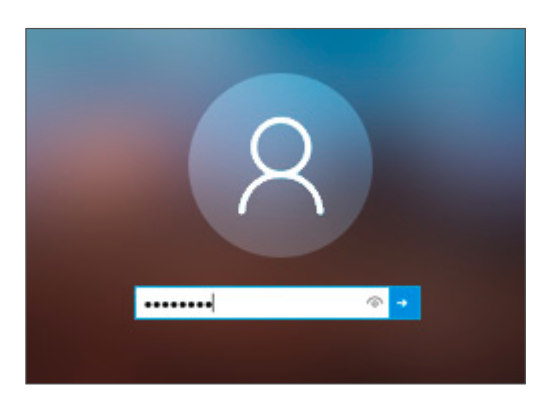

Verfügen Sie über kein gültiges Benutzerkonto, können Sie nicht am Computer arbeiten.

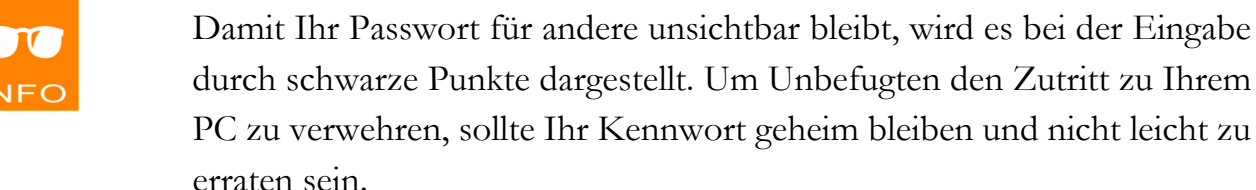

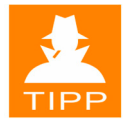

Wenn Sie unsicher sind, welche Zeichen Sie eingetippt haben, können Sie auf  $\circ$  neben dem Eingabefeld klicken, um die Zeichen unverschlüsselt darzustellen.

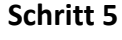

**ACHTUNG** 

Klicken Sie auf  $\rightarrow$ , damit die Anmeldung durchgeführt werden kann.

Falls das Kennwort nicht korrekt eingegeben wird, ist keine Anmeldung möglich und Sie erhalten eine Fehlermeldung.

#### **Die Aufgaben des Betriebssystems**

Ein *Betriebssystem* wird der Software eines Computers zugeordnet. Als *Software* bezeichnet man generell alles, was auf Speichermedien gespeichert sein kann oder auf einem Bildschirm betrachtet werden kann.

Das Betriebssystem ist für den Betrieb ihres Computers zwingend notwendig, es ist das erste Programm, das auf dem Gerät installiert wird. Es regelt den Zugriff auf das Gerät (durch die Anmeldung). Es verwaltet die gesamte Hardware (angeschlossene und interne Geräte), managt das Erkennen neuer Geräte und den Zugriff auf die Hardware. Das Betriebssystem managt aber auch die Arbeiten, die Sie mit Anwendungsprogrammen durchführen können und sorgt für die notwendige Kommunikation zwischen Programm und Hardware. Wenn Sie eine Datei (Bild oder Brief) drucken, wählen Sie zwar die Befehle im Anwendungsprogramm, aber das Betriebssystem leitet den Befehl an den Drucker weiter.

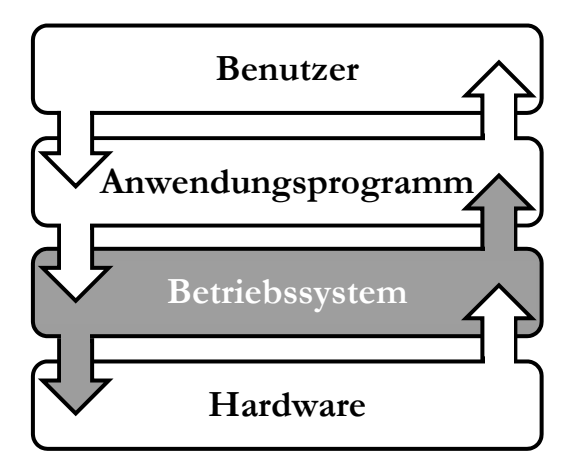

Das aktuelle Betriebssystem von Microsoft ist *Windows 10*. Frühere Betriebssysteme sind Windows 8.1, Windows 8 und Windows 7, die durchaus noch im Einsatz sind. Andere gängige Betriebssysteme sind zum Beispiel *Linux* oder Betriebssysteme von *Apple.* 

Auf mobilen Geräten, wie Tablet-PCs und Smartphones werden ebenfalls Betriebssysteme eingesetzt. Die bekanntesten in diesem Bereich sind die *Android* Betriebssysteme (für Tablet-PCs und Smartphones), *Apple iOS* für iPhone und iPad. Des Weiteren ist noch *Windows 10 Mobile* zu nennen, das von Microsoft als Betriebssystem für Smartphones angeboten wurde, mittlerweile aber nicht mehr für neue Geräte erhältlich ist.

ш

## **Den Desktop kennenlernen**

Nach der Anmeldung wird der *Desktop* angezeigt. Er dient wie ein echter Schreibtisch als Oberfläche für Ihre Arbeit. Wenn Sie Programme, Ordner oder Dateien öffnen, werden diese auf dem Desktop angezeigt.

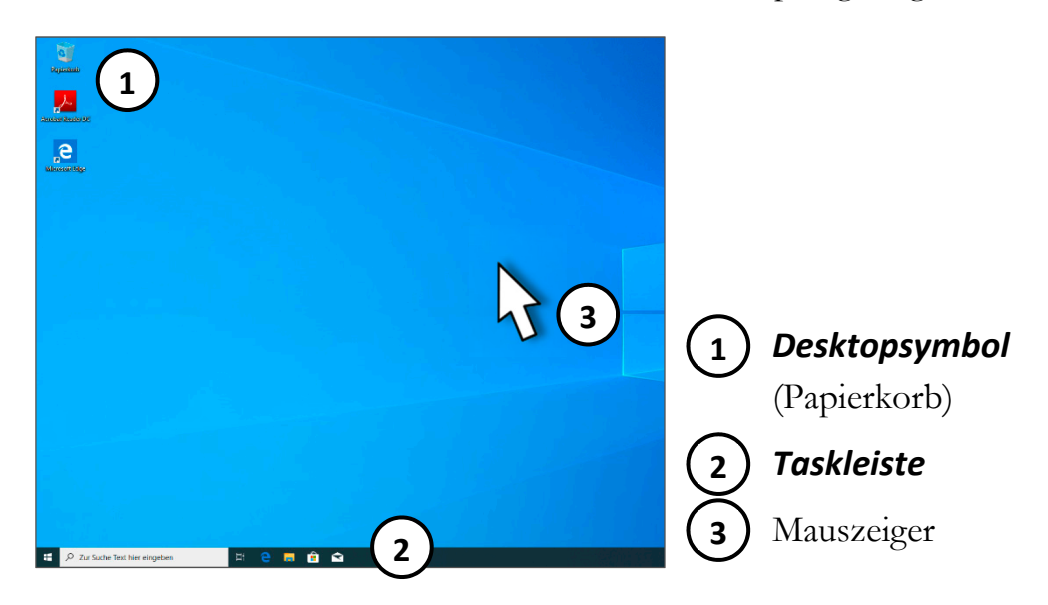

## **Desktopsymbole**

Standardmäßig befindet sich mindestens ein Symbol auf dem Desktop: der Papierkorb. Falls Sie Dateien oder Ordner auf dem Desktop ablegen, werden weitere Symbole

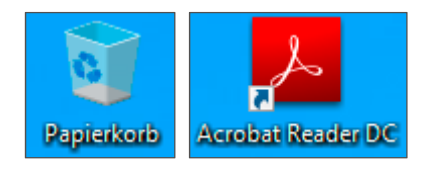

hinzugefügt. Auch Programme fügen bei ihrer Installation Symbole hinzu.

# **Taskleiste**

Die Taskleiste befindet sich am unteren Bildschirmrand und bleibt standardmäßig immer sichtbar. Sie ermöglicht das Anzeigen geöffneter Programme und gibt wichtige Informationen.

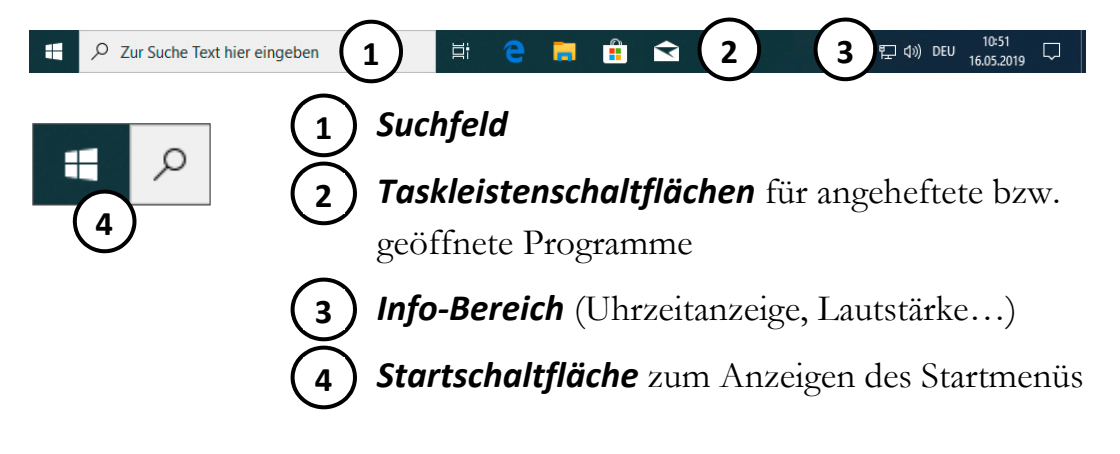

# **Informations- und Kommunikationstechnologie**

Unter dem Begriff Informations- und Kommunikationstechnologie (*IKT*) wird die Anwendung von Technik zur Nutzung, Speicherung, Verarbeitung und Verbreitung bzw. Übermittlung von Informationen verstanden.

Der Begriff selbst entstand mit Beginn der achtziger Jahre des 20. Jahrhunderts, als begonnen wurde, die Fernsprechnetze zu digitalisieren und sowohl in den digitalen Endgeräten als auch in den Übertragungsnetzen Informationstechnik eingesetzt wurde. Es entwickelte sich die Vorstellung, dass die unterschiedlichen Industriezweige der Informationstechnik (damals hauptsächlich Groß- und Bürorechner) und der Kommunikationstechnik (Fernsprechnetz) zusammenwachsen würden, um einen gemeinsamen Industriekomplex zu bilden.1

Heute ist die Nutzung von Dienstleistungen und Anwendungen im Bereich der IKT eine Selbstverständlichkeit geworden, so nutzen wir beispielsweise **Internet-Dienstleistungen**, wenn uns ein Provider eine Internetverbindung zur Verfügung stellt, wenn wir in einem Internet-Shop einkaufen (E-Commerce) und unsere Bankgeschäfte via Internet-Banking durchführen. Die **Mobilfunktechnologie** ermöglicht uns, die unkomplizierte mobile Kommunikation über ein "Handy". Im Büro, in Schulen und Universitäten und auch im privaten Bereich werden Computer mit entsprechenden **Office-Anwendungen** zur Kommunikation, Korrespondenz, Kalkulation und Buchhaltung genutzt.

Weitere Informationen zum Internet, zum Provider und zu Anwendungsprogrammen erhalten Sie in den entsprechenden Abschnitten dieser Unterlage.

Da die IKT in alle Lebensbereiche der Gesellschaft hineinreicht und nicht mehr wegzudenken ist, spricht man in diesem Zusammenhang auch von einer *Informationsgesellschaft*, in der wir heute leben.

-

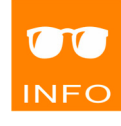

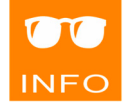

Ш

<sup>1</sup> Vgl. dazu https://de.wikipedia.org/wiki/Informations-\_und\_Kommunikationstechnik

# **Computer**

Die Bezeichnung Computer wird für elektronische Geräte verwendet, die nach dem sogenannten *EVA-Prinzip* arbeiten. EVA steht dabei für die Begriffe **Eingabe**, **Verarbeitung** und **Ausgabe**.

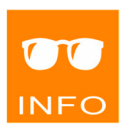

Informationen werden eingegeben (beispielsweise über eine Tastatur), vom Computer verarbeitet und dann über ein Gerät (beispielsweise einen Monitor) ausgegeben. Man kann an die Stelle der Ausgabe alternativ die **Speicherung** setzen, wenn statt der Ausgabe eine Speicherung auf einem entsprechenden Medium erfolgt.

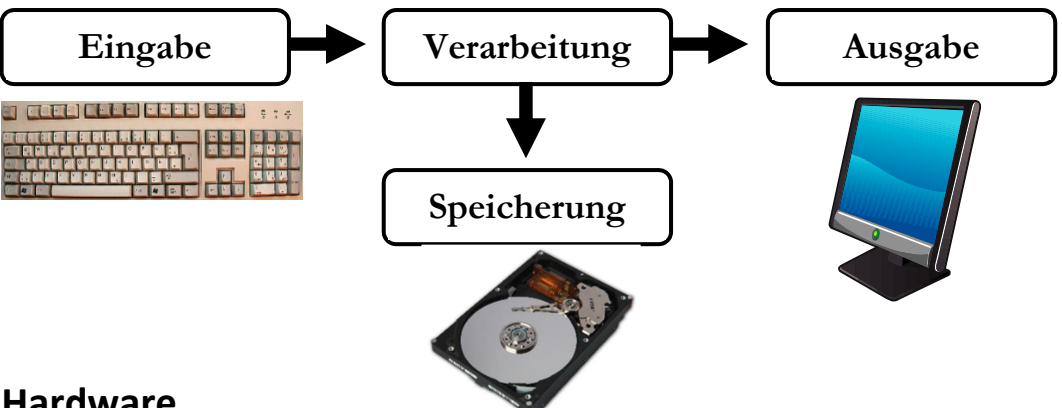

#### **Hardware**

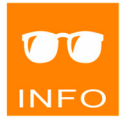

Der Begriff *Hardware* wird für alles verwendet, was **physisch** berührt werden kann. Das betrifft sowohl die Komponenten im Inneren eines Computers als auch die extern angeschlossenen Geräte.

Grundsätzlich unterscheidet man dabei die *Zentraleinheit*, bestehend aus Prozessor (CPU), Arbeitsspeicher (RAM) und Verbindungssysteme (BUS-Systeme) und die *Peripherie*, zu der alle Geräte gehören, die zusätzlich an die Zentraleinheit angeschlossen sind. Peripheriegeräte können sich also im Inneren des Computers befinden (Festplatte) oder von außen angeschlossen werden (Monitor, Drucker, etc.).

Bezogen auf das EVA-Prinzip kann man die Eingabe und Ausgabe (bzw. Speicherung) der Peripherie zuordnen, während die Verarbeitung in der Zentraleinheit stattfindet.

Peripheriegeräte können Eingabe- **oder** Ausgabegeräte, Ein- **und** Ausgabegeräte oder Speichergeräte sein, letztere werden auch als *Massenspeicher* bezeichnet.

# **Mainboard**

**1** 

**2** 

**3** 

**4** 

Auf dem *Mainboard*, auch *Motherboard* oder *Hauptplatine* genannt, werden die anderen Bauteile wie Prozessor, Arbeitsspeicher und Steckkarten (z.B. Grafikkarte) aufgesteckt. Auch die Schnittstellen für den Anschluss externer Geräte findet man auf dem Mainboard oder auf den vorgesehenen Steckkarten.

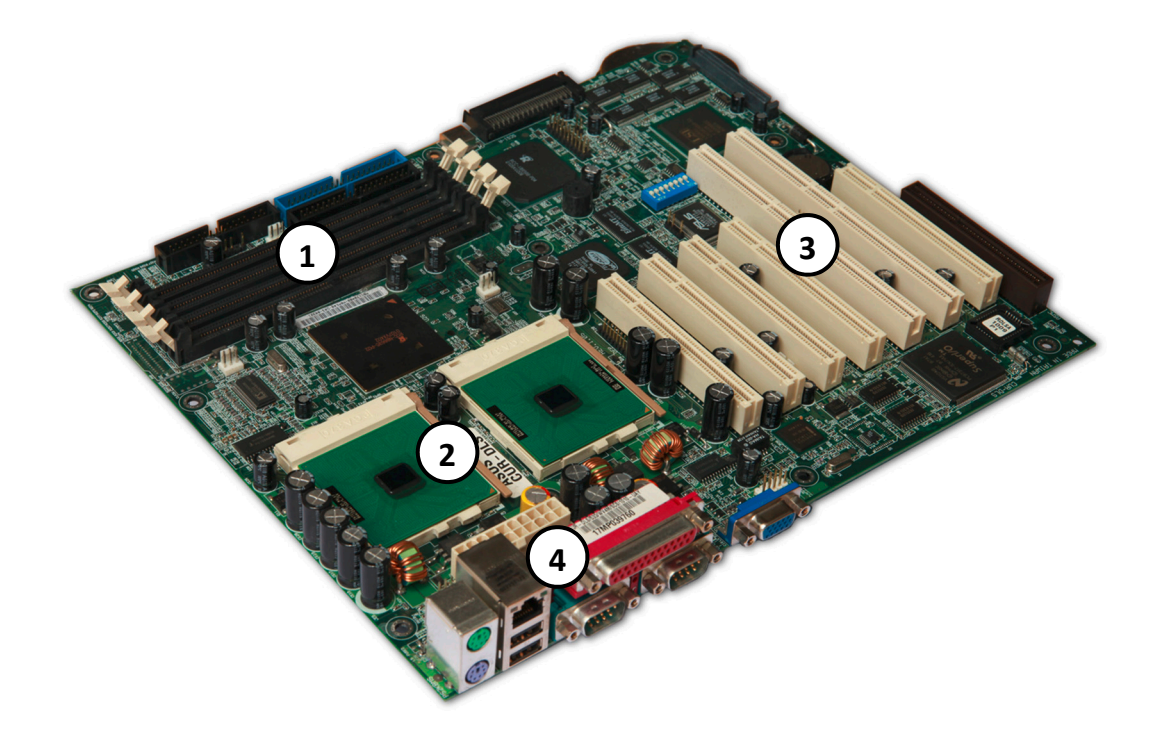

Steckplätze für *Arbeitsspeicher*

Sockel mit *Prozessor* (in der Abbildung 2 separate Prozessoren)

Steckplätze für zusätzliche Steckkarten

*Schnittstellen* zum Anschließen externer Geräte

Die Komponenten werden durch Leitungen miteinander verbunden. Diese Leitungen sind ebenfalls ein Bestandteil des Mainboards und können Daten oder Strom übertragen. Zusammenfassend werden sie *BUS-System* genannt.

#### **Prozessor**

Der Mikroprozessor, auch *CPU* (*Central Processing Unit*) genannt, ist ein Bauteil in Chip-Form und das Herzstück eines Computers.

Im Prozessor findet die eigentliche Datenverarbeitung statt. Er holt sich die Befehle aus dem Arbeitsspeicher und führt die notwendigen Arbeitsschritte durch.

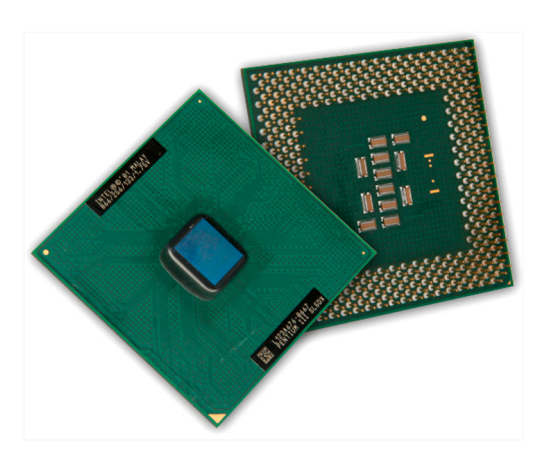

Die Leistungsfähigkeit eines Prozessors misst sich in den Arbeitsschritten, die er pro Sekunde durchführen kann, wird als *Taktfrequenz* bezeichnet und in Gigaherz (GHz) angegeben. Ein GHz entspricht einer Miliarde Arbeitsschritte pro Sekunde. Je höher also die Taktfrequenz, umso schneller werden die Befehle verarbeitet, was maßgeblichen Einfluss auf die Schnelligkeit des Computers hat

In manchen speziellen Computern werden mehrere **separate** Prozessoren eingesetzt, um die Leistung zu erhöhen.

Davon zu unterscheiden sind die oft eingesetzten Mehrkernprozessoren (*Multicore Prozessoren*), beispielsweise *Dual-Core*, *Quad-Core* sogar bis hin zu *Octa-Core Prozessoren*, je nachdem wieviele Prozessorkerne **in einem Gehäuse** vereint sind. Die Kerne teilen sich quasi die Arbeit, was zu einer höheren Leistungsfähigkeit führt, allerdings darf man sich auch keine vier- oder achtfache Geschwindigkeit erwarten.

Betriebssystem und Anwendungsprogramme müssen dabei im Stande sein, Mehrkernprozessoren oder mehrere Prozessoren anzusteuern.

Aktuelle Prozessoren verfügen über eine Taktfrequenz zwischen 3 und 4 GHz (Stand 2019).

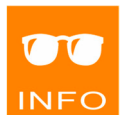

# **Arbeitsspeicher**

n

Der Arbeitsspeicher besteht aus Speicherbausteinen, die als *RAM* (*Random Access Memory*) bezeichnet werden. Im Arbeitsspeicher befinden sich Teile des Betriebssystems, die gerade laufenden Programme und die Daten, die gerade bearbeitet werden. Er ist ein elektrischer

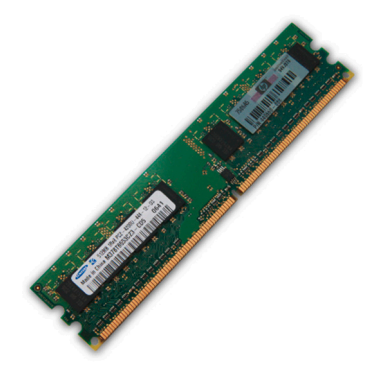

Speicher und kann damit extrem schnell auf die Daten zugreifen. Allerdings gehen die im RAM befindlichen Daten bei Stromausfall verloren.

Die Größe des Arbeitsspeichers hat, neben der Taktfrequenz des Prozessors, wesentlichen Einfluss auf die Leistungsfähigkeit Ihres Computers, denn wenn der Arbeitsspeicher "voll" ist, das heißt, nicht mehr ausreicht, um weitere Daten der geladenen Programme aufzunehmen, werden Inhalte aus dem RAM, die gerade nicht benötigt werden, auf die Festplatte ausgelagert und dann bei Bedarf wieder zurückgeladen. Dieses *Auslagern* und Zurückladen geschieht zwar automatisch, ist aber sehr zeitraubend.

Hat man also zu wenig RAM oder zu viele Anwendungsprogramme parallel geöffnet, verringert das Hin- und Zurückladen der Daten die Gesamtarbeitsgeschwindigkeit des Computers.

Dies äußert sich für den Benutzer sichtbar durch einen immer öfter und länger angezeigten pulsierenden Kreis statt des Mauszeigers.

Die **Speicherkapazität** von Speichermedien, und damit auch des Arbeitsspeichers, wird in einem **Vielfachen von Byte** angegeben, wobei 1 Byte den Speicherbedarf genau eines Zeichens repräsentiert.

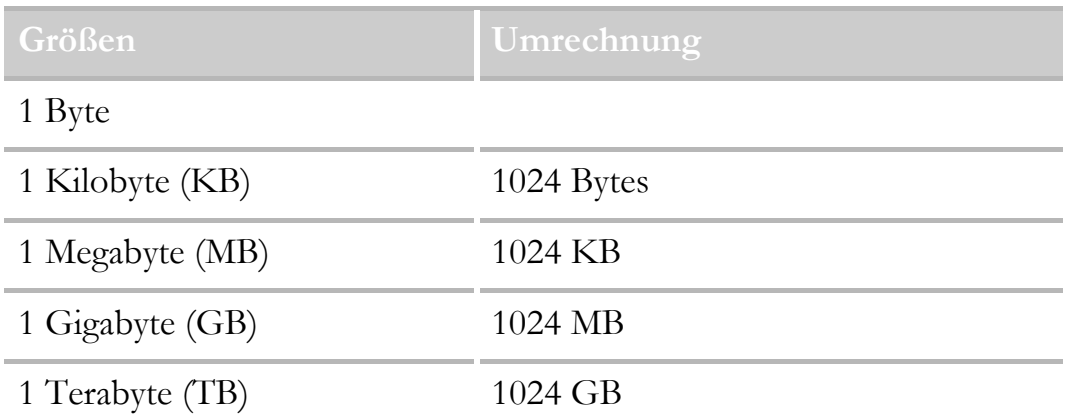

Computer haben heute zwischen 4 und 16 GB RAM (Stand 2019).

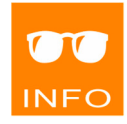

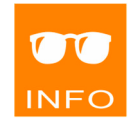

ш

#### **Festplattenlaufwerk**

Eine Festplatte (auch *HDD*, *Hard Disc*  **Drive** genannt) ist ein sogenannter Massenspeicher. Sie besteht aus mehreren übereinander liegenden Magnetplatten, die sehr schnell rotieren. Zwischen den Platten bewegt sich ein Arm, der die **Schreib-** und **Leseköpfe** trägt,

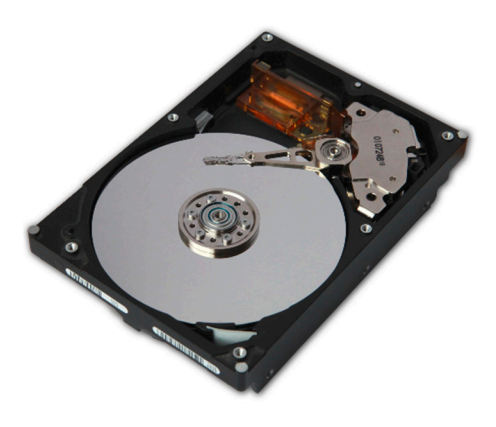

mit denen die Daten auf die Festplatte geschrieben, bzw. von ihr gelesen werden.

Die Festplatte ist ein dauerhaftes Speichermedium mit großer Speicherkapazität. Dauerhaft heißt in diesem Fall, Daten bleiben auch ohne Stromzufuhr gespeichert.

Die Leistungsfähigkeit wird durch die Speicherkapazität und durch die Geschwindigkeit, mit der sich die Platten pro Minute drehen, angeben. Eine Festplatte in einem Tablet-PC hat zwischen 32 und 256 GB, während ein Desktop-PC auf mehrere TB kommt. Die Geschwindigkeit reicht von 5.400 bis 15.000 Umdrehungen pro Minute (Stand 2019).

Festplatten können im Computer eingebaut sein oder mit dem PC über eine USB-Schnittstelle verbunden werden (**externe Festplatte**).

Ein **SSD** (Solid State Drive) bezeichnet eine neue Generation von sehr schnellen Speichermedien, das als Ersatz für Festplatten hauptsächlich in

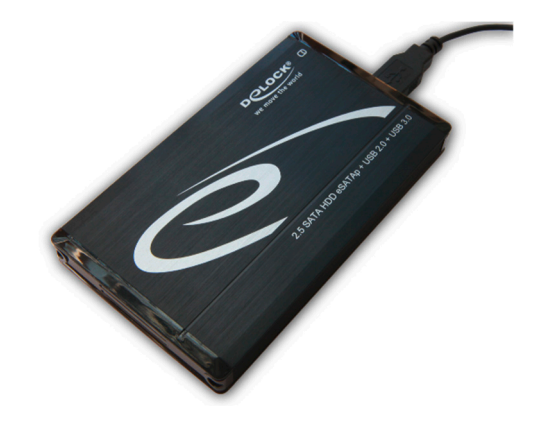

mobilen Geräten wie Tablet-PCs eingesetzt wird.

#### **Weitere Laufwerke**

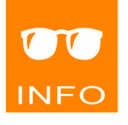

Weitere Laufwerke, die im Computergehäuse eingebaut oder als externe Geräte genutzt werden können, sind CD-, DVD- und Blu-ray Laufwerke, in denen die entsprechenden Speichermedien (CD-ROM, DVD und Blu-ray Disc) gelesen und beschrieben werden können.

ш

# **Schnittstellen**

Als Schnittstellen bezeichnet man die Buchsen, welche eine Verbindung mit den Kabeln der externen Peripheriegeräte ermöglichen.

# **USB (Universal Serial Bus)**

Ein USB-Anschluss ermöglicht die Verbindung von Geräten, die zur Eingabe (z.B. Maus, Tastatur), zur Ausgabe (z.B. Drucker) und auch zur Speicherung (USB-Stick, externe Festplatte) von Daten dienen.

Die Geräte können im laufenden Betrieb angesteckt werden und werden automatisch erkannt. Die Verbindung erfolgt über ein Kabel mit USB-Stecker.

# **DVI (Digital Visual Interface)**

DVI ist eine Schnittstelle, die zur Übertragung von Videodaten verwendet wird. Sie wird verwendet, um einen Monitor an den Computer anzuschließen und dient damit der Ausgabe von Daten.

Die Verbindung erfolgt über ein Kabel mit DVI-Stecker.

## **HDMI (High Definition Multimedia Interface)**

HDMI ist eine Schnittstelle zur Übertragung von Audiound Videodaten auf einem Monitor und damit eine Weiterentwicklung von DVI. Sie dient ebenfalls zur Ausgabe von Daten.

Die Verbindung erfolgt über ein Kabel mit HDMI-Stecker.

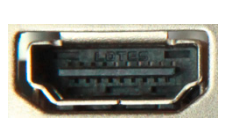

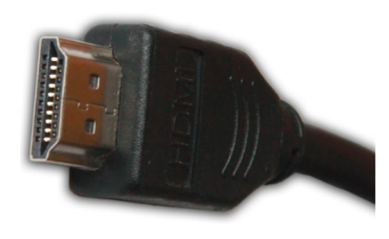

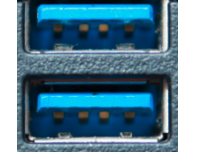

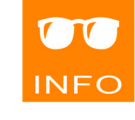

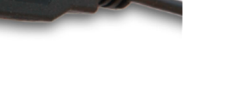

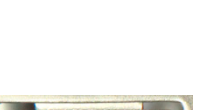

# **Dockingstation**

Eine **Dockingstation** ermöglicht das "Andocken" weiterer Geräte an ein Notebook oder an andere tragbare Geräte (Smartphone, PDA, etc.), indem sie separate Schnittstellen zur Verfügung stellt.

Auf diese Weise können diverse Ein- und Ausgabegeräte und auch eine Stromversorgung genutzt werden.

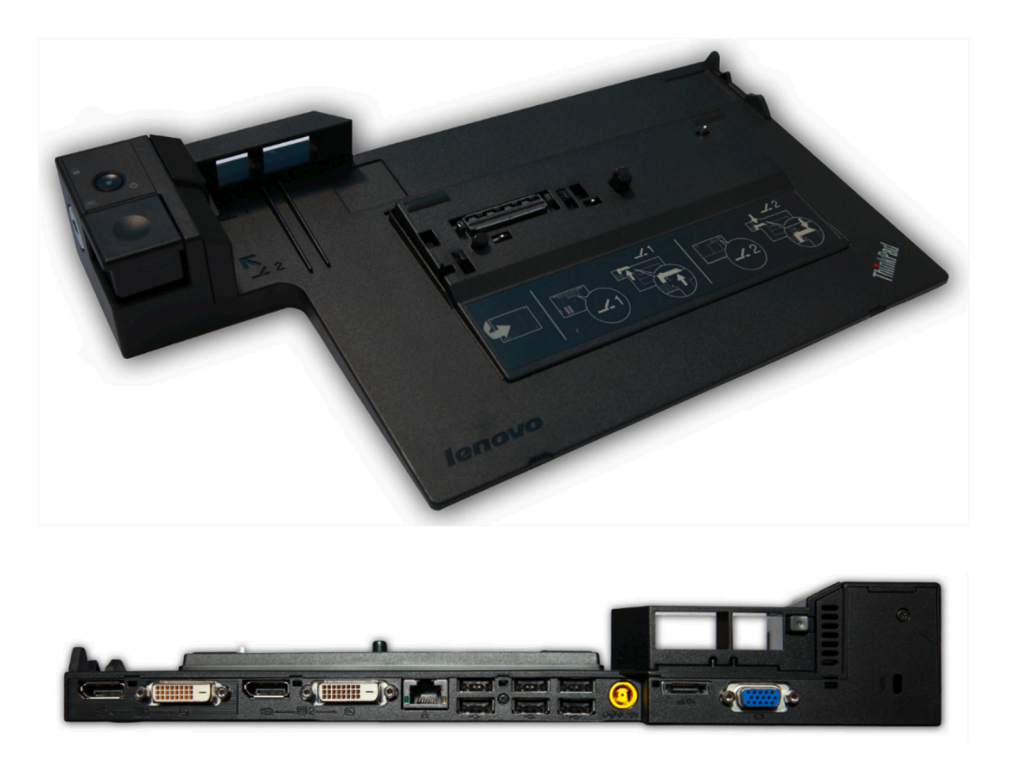

# **Recycling von PC, mobilen Geräten und Zubehör**

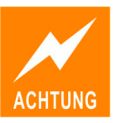

PCs, Laptops, Mobiltelefone, externe Geräte und Zubehörteile dürfen nicht einfach in den Müll geworfen werden. Sie enthalten viele umweltschädliche Chemikalien, die spezielle entsorgt werden müssen.

Zum einen sollte man generell versuchen, den Verbrauch zu reduzieren, beispielsweise Papier- und Tonerverbrauch. Es sollten nur wirklich notwendige Dateien ausgedruckt und eine papierlose Übermittlung von Daten (z.B. E-Mail) bevorzugt werden.

Zum anderen können PCs und ihre Einbauteile, Laptops und Mobiltelefone (wie auch deren Akkus) und weiteres Zubehör wie Batterien und Druckerpatronen recycelt werden. Grundsätzlich schon lange bekannt, ist das Papierrecycling.